# HPE Unified Functional Testing

软件版本:14.00

新增功能

[访问联机帮助中心](http://uft-help.saas.hpe.com/) http://uft-help.saas.hpe.com/

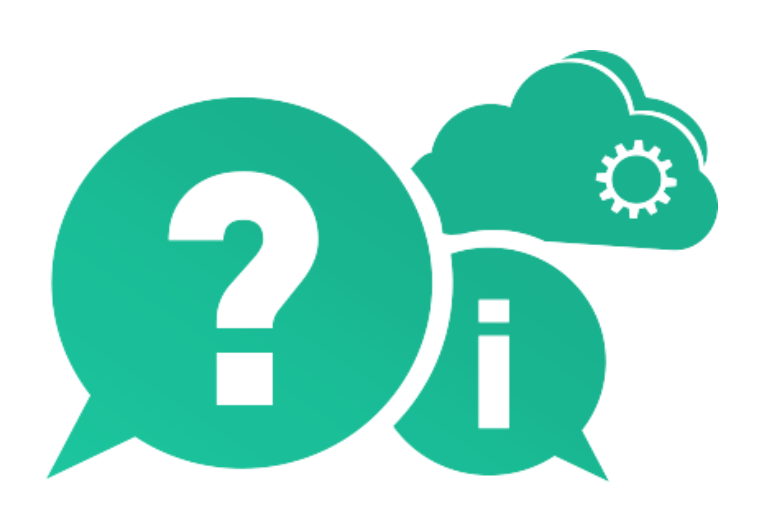

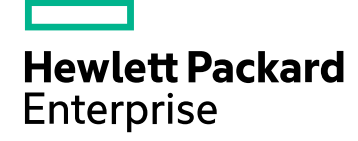

文档发布日期:2017 年 1 月 | 软件发布日期:2017 年 1 月

### 法律声明

#### 担保

Hewlett Packard Enterprise Development LP 的产品和服务附带的正式担保声明中规定的担保是这些产品和服 务享有的唯一担保。此处的任何内容均不构成额外担保。HPE 不会为此处出现的技术或编辑错误或遗漏承担 任何责任。

此处所含信息如有更改,恕不另行通知。

#### 受限权利声明

机密计算机软件。必须拥有 HPE 授予的有效许可证,方可拥有、使用或复制本软件。按照 FAR 12.211 和 12.212,并根据供应商的标准商业许可的规定,商业计算机软件、计算机软件文档与商品技术数据授权给美 国政府使用。

#### 版权声明

© Copyright 1992 - 2017 Hewlett Packard Enterprise Development LP

#### 商标声明

Adobe® 是 Adobe Systems Incorporated 的商标。

Microsoft® 和 Windows® 是 Microsoft Corporation 在美国的注册商标。

UNIX® 是 The Open Group 的注册商标。

### 文档更新

此文档的标题页包含以下标识信息:

- <sup>l</sup> 软件版本号,用于指示软件版本。
- <sup>l</sup> 文档发布日期,该日期将在每次更新文档时更改。
- <sup>l</sup> 软件发布日期,用于指示该版本软件的发布日期。

要检查是否有最新的更新,或者验证是否正在使用最新版本的文档,请访问:[https://softwaresupport.hpe.com](https://softwaresupport.hpe.com/)。

需要注册 HPE Passport 才能登录此站点。要注册 HPE Passport ID,请访问 [https://softwaresupport.hpe.com](https://softwaresupport.hpe.com/) 并 单击"Register"。

# UFT 14.00 中的新增功能

### 本主题包括**:**

- <sup>l</sup> UFT [许可证版本和配置](#page-2-0) (第 3 页)
- UFT 与 Microsoft TFS CI [系统集成](#page-3-0) (第 4 页)
- <sup>l</sup> [重新设计的录制和运行设置](#page-3-1) (第 4 页)
- <sup>l</sup> 适用于 GUI [测试的测试组合生成器](#page-3-2) (第 4 页)
- UFT [联机帮助](#page-4-0) (第 5页)
- <sup>l</sup> [移动增强功能](#page-4-1) (第 5 页)
- 面向 MQTT [协议的](#page-4-2) API 测试 支持 (第 5 页)
- 新的 [Sniper](#page-4-3) 模式 (第 5 页)
- 本地化和 UFT [工具支持的变动](#page-4-4) (第 5 页)
- <sup>l</sup> [特定于技术的增强功能](#page-5-0) (第 6 页)
- <sup>l</sup> [本地化](#page-5-1) (第 6 页)
- <span id="page-2-0"></span><sup>l</sup> [对新技术和框架的支持](#page-5-2) (第 6 页)

## UFT 许可证版本和配置

使用 14.00 版本时,UFT 品牌包括 **UFT Ultimate**、**UFT Enterprise** 和 **UFT Pro (LeanFT)** 版本,每个版本均提供 UFT 功能的不同子集。

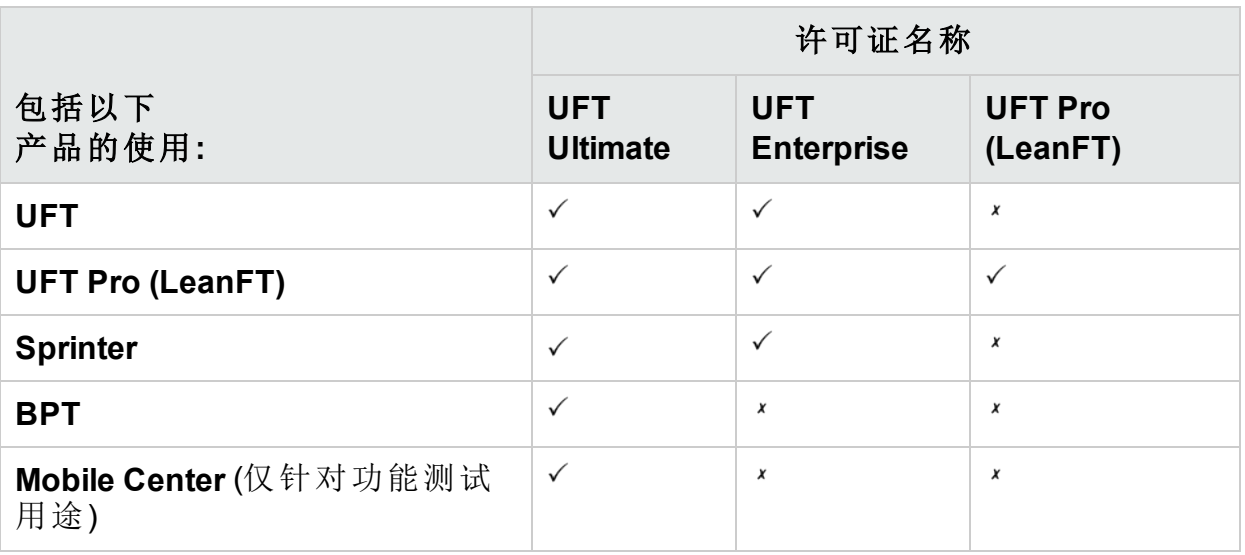

有关更多详细信息,请参阅我们的产品主页面,网址为 <https://saas.hpe.com/software/uft>。

此更改不会影响您现有许可证的功能授权。

- 如果您以前拥有 UFT 许可证, 则该许可证现在称为 UFT Enterprise。
- 如果您以前拥有 LeanFT 许可证, 则该许可证现在称为 UFT Pro (LeanFT)

新增功能 UFT 14.00 中的新增功能

与以前一样,使用 **UFT** 运行时引擎许可证只能运行 UFT 或 LeanFT 测试。UFT 运行时引擎 许可证不允许您创建或编辑测试,也不允许您访问 UFT IDE 或 LeanFT IDE 插件。

有关更多详细信息,请参阅关于 Functional Testing [许可证版本的主题。](http://uft-help.saas.hpe.com/en/14.00/UFT_Help/Content/User_Guide/UFTLic_LicenseCategories.htm)

#### 迁移您的许可证

如果您拥有并发许可证,则还可以选择迁移到"基于设备 ID 的许可证",而不是 基于许可证服务器 IP 地址的许可证。

如果选择执行此操作,请确保迁移您的所有并发许可证。

备注**:** 不需要迁移到新的许可证版本,因为您现有的许可证可以向后兼 容。

### 许可证服务器配置

您现在还可以使用随 UFT 安装附带的配置文件编辑常规并发许可行为。

有关详细信息,请参阅关于 UFT [许可常见问题解答的主题](http://uft-help.saas.hpe.com/en/14.00/UFT_Help/Content/User_Guide/UFTLic_LicenseFAQ.htm#UFTLic_LicenseFAQ_Configure)。

我们建议您使用 Autopass License Server 9 或更高版本。

<span id="page-3-0"></span>有关使用该 License Server 的详细信息, 请参阅 HPLN 上的 [AutoPass](http://autopass.hpeswlab.net/web/release/AutopassLS9.3/HPE_AutoPass_License_Server_User_Guide.pdf) License [Server](http://autopass.hpeswlab.net/web/release/AutopassLS9.3/HPE_AutoPass_License_Server_User_Guide.pdf) 指南。

# UFT 与 Microsoft TFS CI 系统集成

使用 UFT TFS 扩展将 UFT 测试作为 Microsoft Team Foundation Server (TFS) CI 进 程的一部分运行。

<span id="page-3-1"></span>有关详细信息,请参阅 [UFT TFS](https://github.com/hpsa/ADM-TFS-Extension/wiki/Unified-Functional-Testing-(UFT)-TFS-Extension) 扩展 wiki。

### 重新设计的录制和运行设置

我们已重新设计了"录制和运行设置"对话框,可提升并简化为应用程序配置这 些设置时的体验。

备注**:** UI 更改是完全向后兼容的,您无需在运行测试之前更新任何运行和 录制设置。

### <span id="page-3-2"></span>适用于 GUI 测试的测试组合生成器

现在,您在进行 GUI 测试时可以使用测试组合生成器。

使用此工具可为您的全局数据表自动生成多组参数值,以及:

- <sup>l</sup> 生成由多个参数值组成的复合参数
- <sup>l</sup> 从生成的配置中排除参数

<span id="page-4-0"></span>有关更多详细信息,请参阅[关于如何生成测试配置的主题](http://uft-help.saas.hpe.com/en/14.00/UFT_Help/Content/User_Guide/BPT-in-UFT_TestConfigurations_How2.htm)。

## UFT 联机帮助

默认情况下,现在可以联机访问 UFT 帮助中心。

- <sup>l</sup> 通过任何浏览器均可联机访问包括"自动化和扩展性"帮助在内的文档。
- <sup>l</sup> 使用我们的站点搜索引擎 (由 Google 提供支持) 可以搜索所有 UFT 帮助文件。 单击搜索页面上的选项卡可筛选结果。
- <sup>l</sup> 单击页脚中的链接可将反馈发送到 [docteam@hpe.com](mailto:docteam@hpe.com)。

UFT 安装不再附带 UFT 帮助中心。

要下载副本和切换默认的 UFT 帮助设置,请参阅"选项"对话框中的"帮助"窗格 ("工具">"选项">"常规"选项卡 >"帮助"节点)。

提示**:** 更新任何您可能拥有的使用 **Help\_Documents** msi 参数进行静默安装的 脚本。

### <span id="page-4-1"></span>移动增强功能

UFT 现在支持在移动设备上进行传感器模拟操作。

<span id="page-4-2"></span>有关详细信息,请参阅 Mobile Center 2.2 [新增功能](http://mobilecenter.hpe.com/docs/en/2.20/Content/Whats_new_2.20.htm)和 Mobile [Center](http://mobilecenter.hpe.com/docs/en/2.20/Content/Resources/_TopNav/_TopNav_Home.htm) 帮助。

# 面向 MQTT 协议的 API 测试 支持

现在, 您可以在服务级别使用 MQTT 协议进行通信时, 使用应用程序的 API 测 试。

## <span id="page-4-3"></span>新的 Sniper 模式

使用新的 Sniper 模式可快速了解应用程序特定区域中的所有对象。

<span id="page-4-4"></span>有关详细信息, 请参阅the section on [capturing](http://uft-help.saas.hpe.com/en/14.00/UFT_Help/Content/User_Guide/Move_Objs_in_OR.htm#Capture) objects。

# 本地化和 UFT 工具支持的变动

- <sup>l</sup> 现在可以使用以下语言安装 UFT:英语、中文、日语、俄语、法语和德语
- 安装后, UFT JRE 工具将不再可用。此工具曾用于与 Java 5 结合使用, 但是 后者不再受 UFT 支持。
- Extensibility Accelerator 已从 UFT 安装中删除。要将 Extensibility Accelerator 与 UFT 14.00 结合使用, 请下载 [ExtAccTool.zip](https://lnast01pcache.saas.hpe.com/asset/resources/pd/spr/1wh1485180016/ExtAccTool.zip) 文件, 并按照 [Extensibility](http://uft-help.saas.hpe.com/en/14.00/Extensibility/ExtAcc/Default.htm) [Accelerator](http://uft-help.saas.hpe.com/en/14.00/Extensibility/ExtAcc/Default.htm) Developer Guide 中所述进行安装。

# <span id="page-5-0"></span>特定于技术的增强功能

我们还提高了您对基于不同技术的各种应用程序进行测试的能力,其中包括:

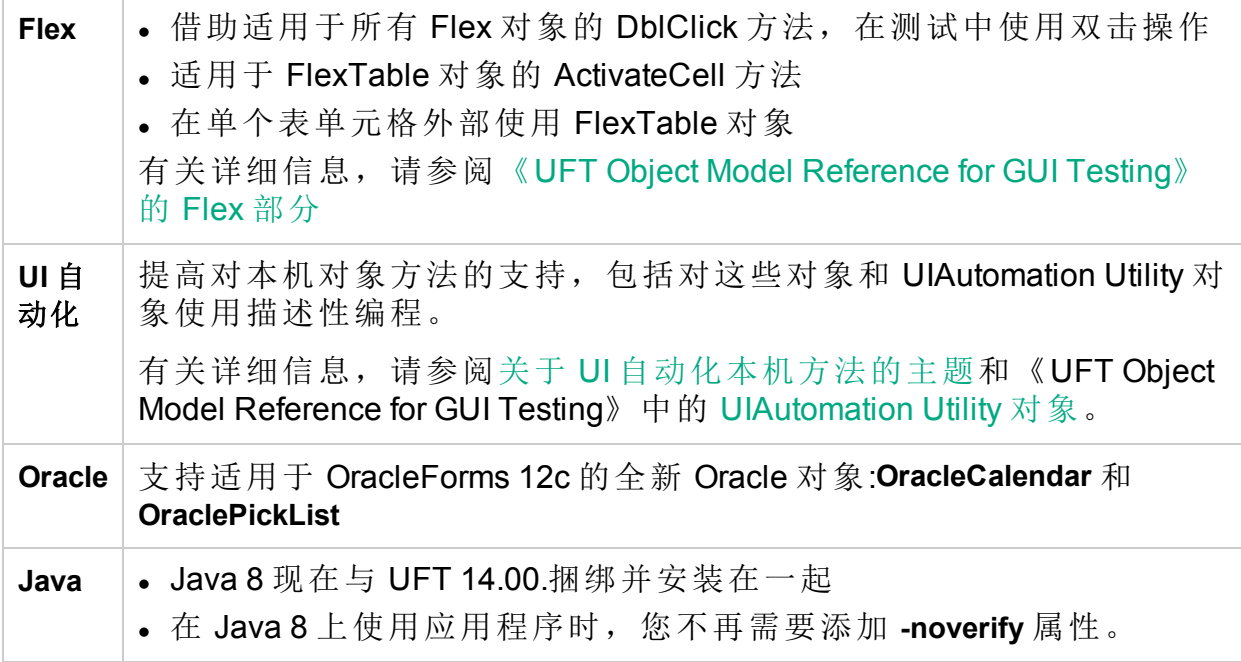

# <span id="page-5-1"></span>本地化

UFT 14.00 提供了英语以及以下语言版本:

<span id="page-5-2"></span>日语;中文;俄语;法语;德语

## 对新技术和框架的支持

UFT 现在支持以下新技术和框架:

- 最新版本的 Firefox 和 Chrome。
- Windows Server 2016
- Autopass License Server 9.3
- $\cdot$  EXT-JS 6.0
- SiebelOpenUI 16
- Safari 10.12 ("Sierra")
- $\bullet$  SAPUI5 1.38
- 适用于测试扩展性 SDK 的 Visual Studio 2015
- Solution Manager 7.2
- Delphi Berlin 10.1
- SAP Hybris

有关更多详细信息,请参阅 Unified Functional Testing [产品可用性矩阵。](http://uft-help.saas.hpe.com/en/14.00/UFT_Help/Content/_TopNav_contentPDFs.htm)

HPE Unified Functional Testing (14.00) <br>
<sub>第6页</sub>(共8页)

# 向我们发送反馈

 $\sum_{i=1}^{\infty}$  欢迎提供反馈,以便我们改进新增功能的用户体验。 发送电子邮件至: [docteam@hpe.com](mailto:docteam@hpe.com?subject=Feedback on  (Unified Functional Testing 14.00))

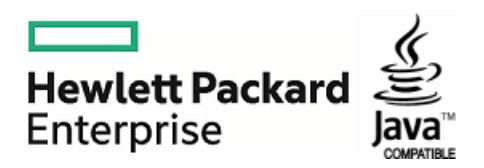